Universidad de Puerto Rico en Carolina

21 de noviembre de 2022

# **A TODOS LOS MIEMBROS DE LA FACULTAD**

La Biblioteca José P. Fernández-Miranda se encuentra actualizando el servicio de Reserva Electrónica. A partir del segundo cuatrimestre del año académico 2022-2023 se utilizará una nueva plataforma para custodiar y acceder a los documentos bajo reserva. El servicio continuará disponible desde la página web de la biblioteca como de costumbre. No obstante, el proceso para someter documentos será a través de un formulario electrónico. Por tal razón, deseamos orientar a la facultad sobre este procedimiento. Se incluyen Manual para profesores y video que describe el procedimiento relacionado al nuevo servicio de Reserva Electrónica.

Exhortamos a los profesores a que se comuniquen con la Sra. [Wanda I.](mailto:wanda.sanchez1@upr.edu) [Sánchez Guzmán,](mailto:wanda.sanchez1@upr.edu) encargada del servicio, al correo electrónico: [wanda.sanchez1@upr.edu](mailto:wanda.sanchez1@upr.edu) para aclarar cualquier duda o actualizar información relacionada al acceso a los documentos.

Atentamente,

Stanley Putelo Valentin

Prof. Stanley Portela Valentín, Director CRA

Anexos

Video: Reserva Electrónica [Procedimiento](https://nam02.safelinks.protection.outlook.com/?url=https%3A%2F%2Fyoutu.be%2FAsm3zw8LP5o&data=05%7C01%7Clysette.montes%40upr.edu%7C2bc084d76c09420448c008dacbc6438a%7C0dfa5dc0036f461599e494af822f2b84%7C0%7C0%7C638046349637301412%7CUnknown%7CTWFpbGZsb3d8eyJWIjoiMC4wLjAwMDAiLCJQIjoiV2luMzIiLCJBTiI6Ik1haWwiLCJXVCI6Mn0%3D%7C3000%7C%7C%7C&sdata=1gkNsPyCsL8lNe52kN0MjYr1O6GJSHWmJeve9O4udDs%3D&reserved=0) para Profesores

Decanato de Asuntos Académicos Centro de Recursos para el Aprendizaje (CRA)

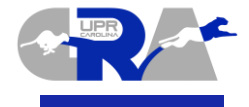

PO Box 4800 Carolina, Puerto Rico 00984-4800 787-257-0000, Exts. 3234, 3345, 3230 Fax: 787-752-4520 www.uprc.edu

# **RESERVA ELECTRÓNICA: MANUAL PARA PROFESORES**

# **¿Qué es la reserva electrónica?**

La reserva electrónica es un servicio que aloja y organiza una variedad de documentos y materiales instruccionales alineados a las necesidades curriculares de una institución académica. El propósito de este servicio es proveer acceso a recursos que apoyen las estrategias de enseñanza-aprendizaje en los cursos. El siguiente procedimiento es para la operación del servicio de Reserva Electrónica de la Universidad de Puerto Rico en Carolina.

# **¿Qué tipo de materiales se pueden alojar en la reserva electrónica?**

- **Artículos** Copia de artículos procedentes de revistas, magazines, periódicos y páginas web.
- **Capítulos** Ensayos, poemas y cuentos procedentes de antologías, obras monográficas y capítulos de libros de texto se aceptarán hasta tres capítulos.
- **Materiales del instructor** Documentos de elaboración del profesor tales como exámenes, ejercicios de prácticas, presentaciones, módulos instruccionales, ponencias, bosquejos, silabarios y las instrucciones de trabajos especiales.

#### **¿Dónde puedo acceder al servicio?**

La reserva electrónica se encuentra localizada en la página web de la biblioteca

([www.upr.edu/biblioteca-uprc](http://www.upr.edu/biblioteca-uprc)) desde dos puntos de acceso:

- 1. Menú de **Servicios** bajo la categoría **Reserva Electrónica.**
- 2. En la página principal (home page) debajo del banner identificado como

# **Reserva Electrónica**.

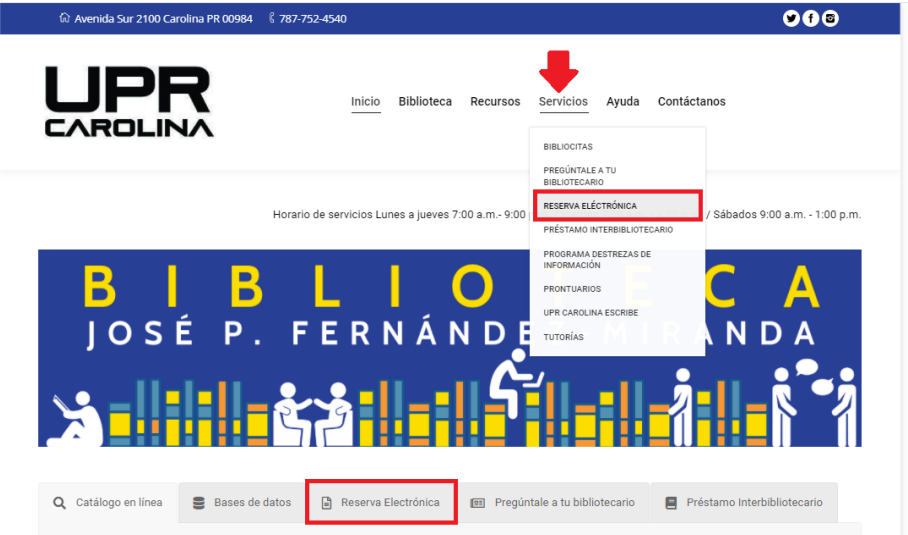

### **¿Cuál es el procedimiento para colocar documentos en la reserva electrónica?**

El procedimiento para someter documentos es sencillo y se realiza desde la página web de la biblioteca utilizando un formulario electrónico. El formulario se encuentra localizado en el menú de **Servicios** de la página de la biblioteca en la categoría identificada como **Solicitud de Reserva Electrónica (Profesores)**.El formulario de solicitud de servicio es para uso exclusivo de los profesores de la Universidad de Puerto Rico en Carolina para que puedan someter los documentos y recursos digitales necesarios para sus cursos.

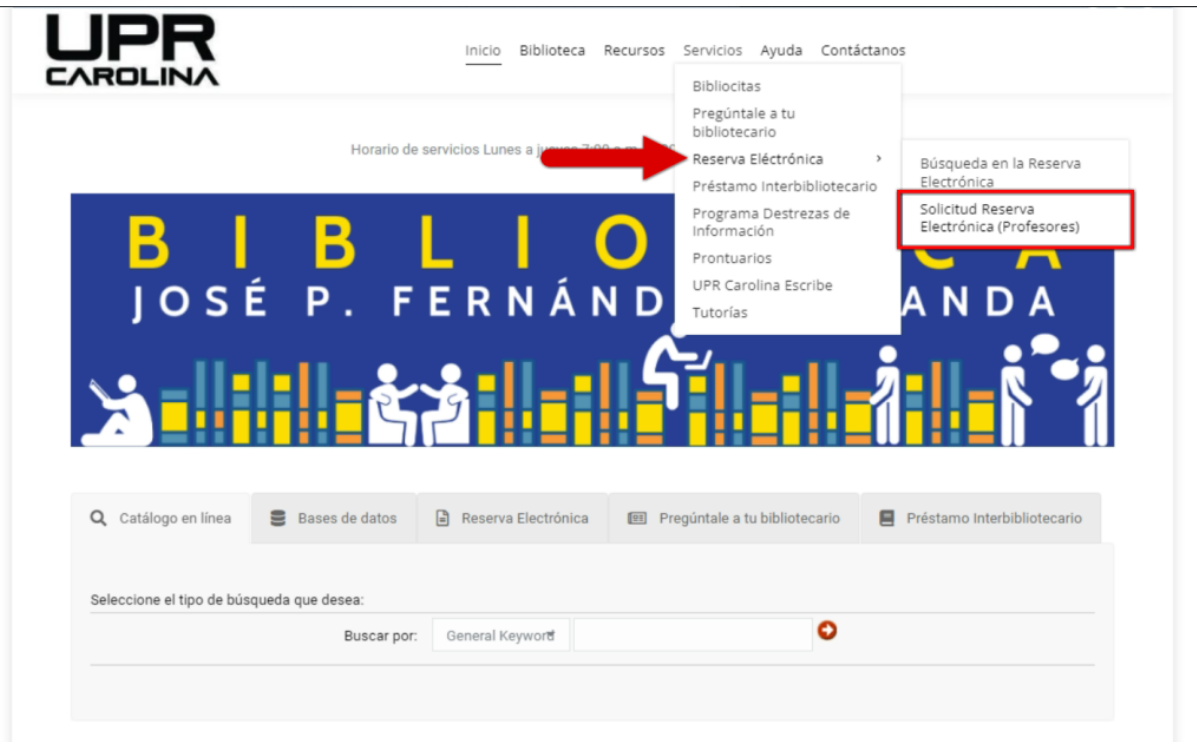

#### **¿Cómo se completa el formulario de solicitud?**

El formulario de solicitud es fácil de completar y solo requiere de los datos básicos para identificar los documentos que se almacenarán en la reserva. Es importante que se coloque la información que identifica al solicitante y el curso. También es necesario que se incluya el documento que interesa colocar en la reserva. Una vez completado el formulario le llegará un correo electrónico confirmando que su solicitud fue aprobada y procesada.

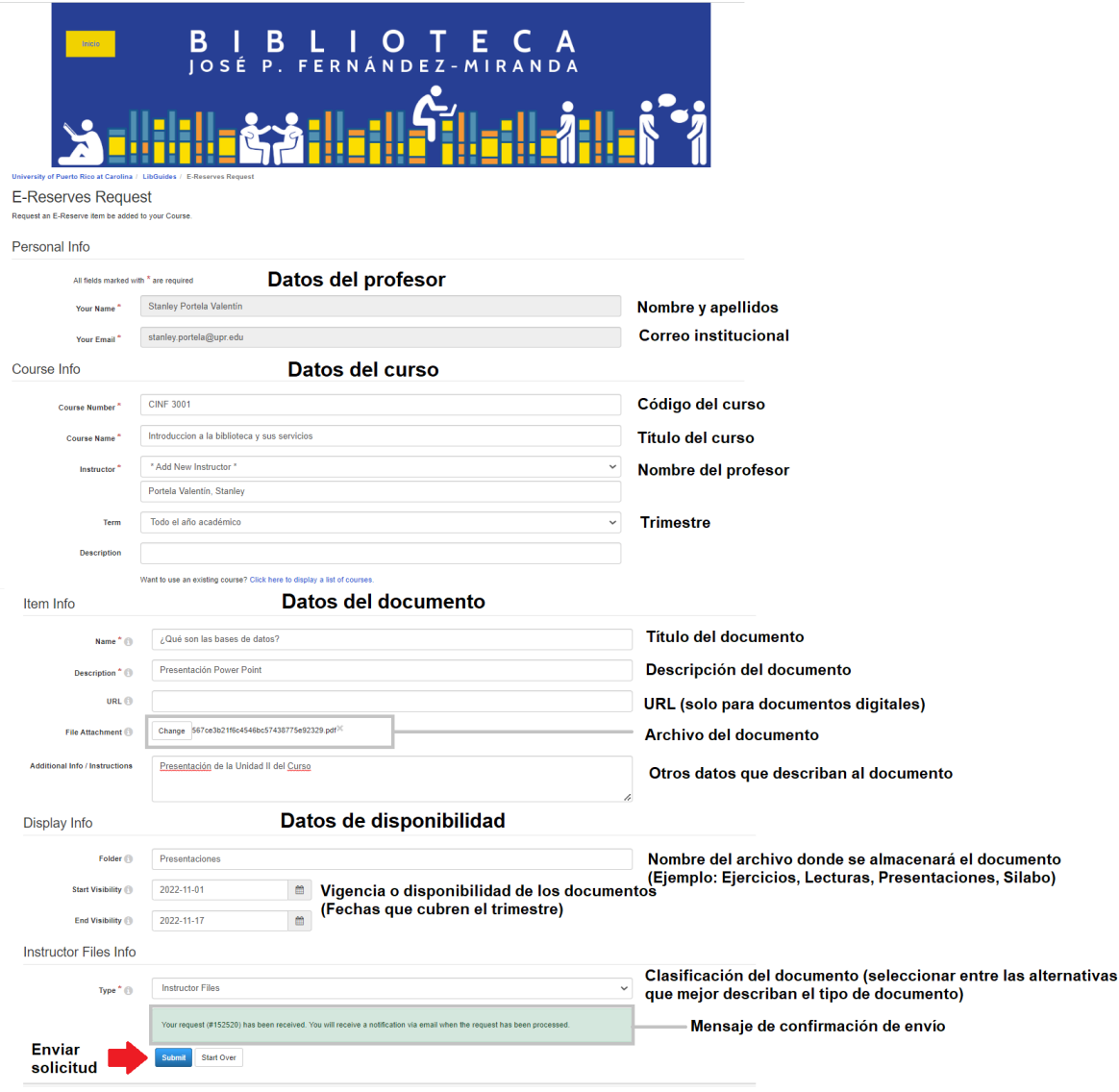

#### **¿Cuántos archivos puedo someter en una solicitud?**

Puede someter un documento por solicitud. El formulario acepta archivos hasta un

tamaño máximo de 50MB.

# **¿Dónde puedo confirmar que el documento está disponible?**

Una vez que su solicitud haya sido aprobada y procesada recibirá una confirmación

#### por correo electrónico.

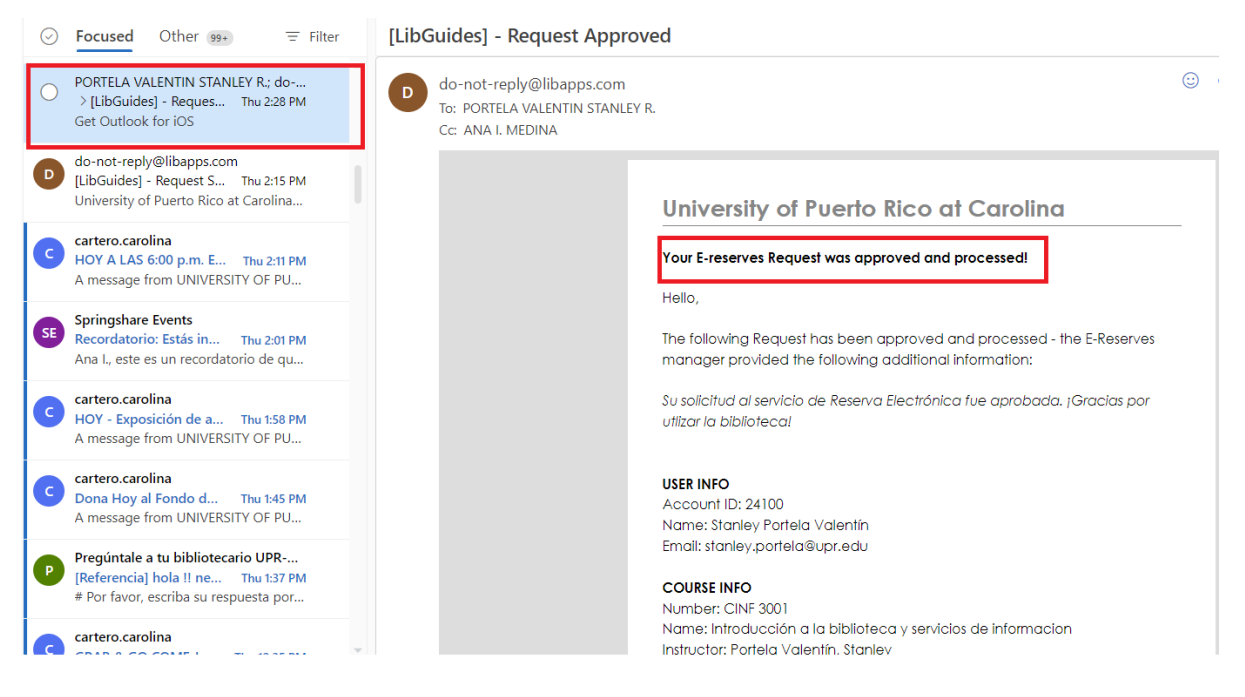

De igual manera, puede cotejar la disponibilidad de los documentos desde el servicio de

**Reserva Electrónica** en la página de la biblioteca.

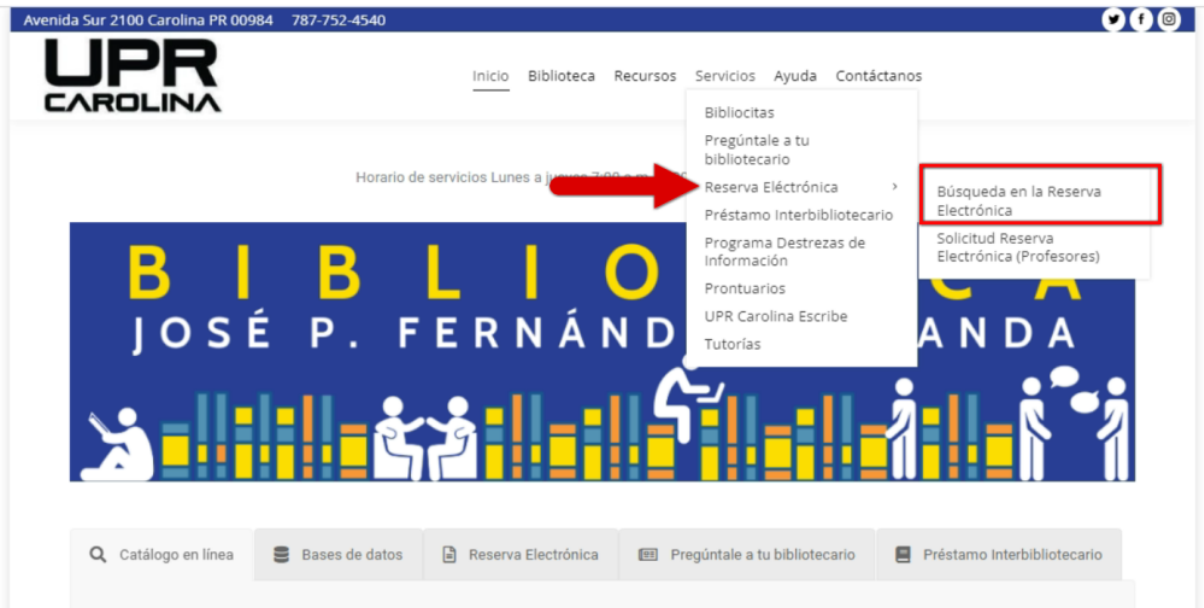

En la interfaz de búsqueda de la Reserva Electrónica podrá localizar los documentos ya sea por curso o instructor. Los documentos serán visibles de acuerdo al término (fechas) que haya seleccionado en el formulario de solicitud.

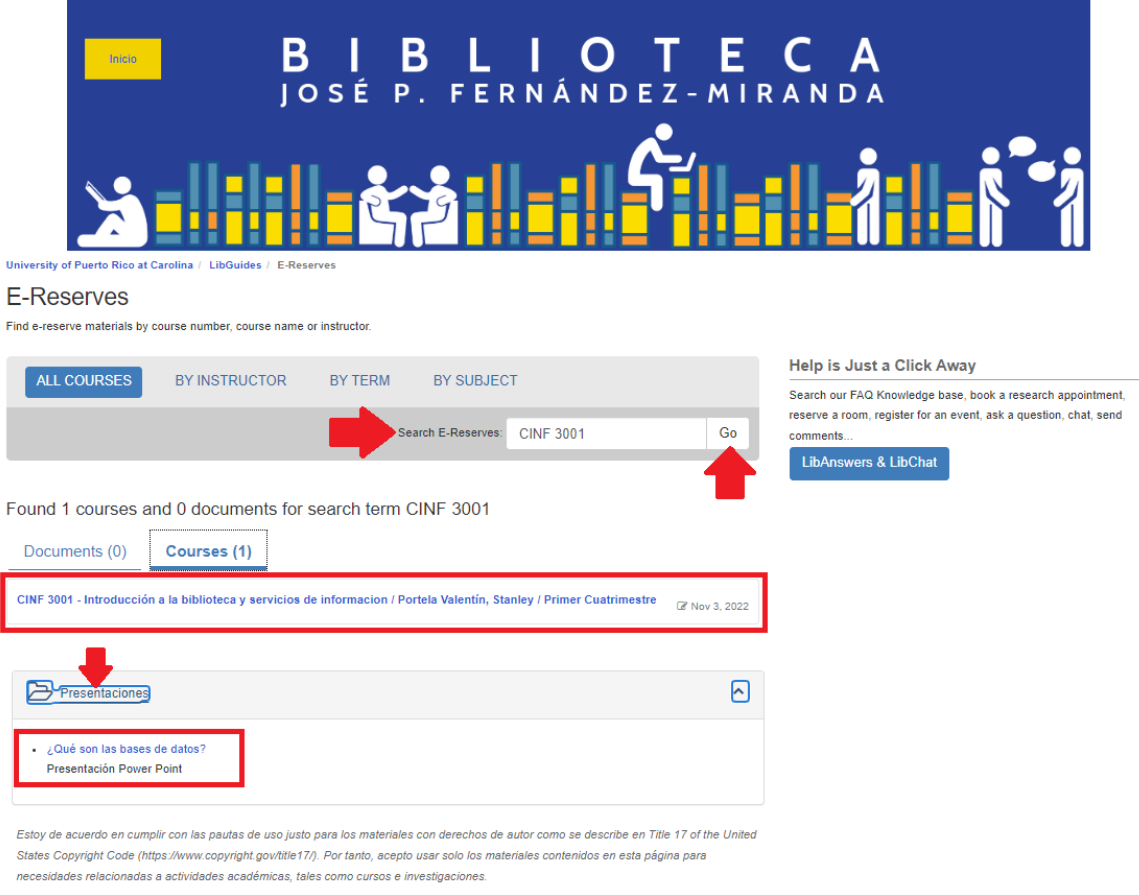

# **¿Se pueden colocar libros en la reserva?**

Sí, se pueden colocar libros en la reserva. Si el libro forma parte de la colección de la biblioteca puede indicarlo en el formulario de reserva electrónica en el espacio identificado como "Item Info". Es importante que provea el número de clasificación (call no.) que indica el catálogo en línea para poder localizarlo en la colección.

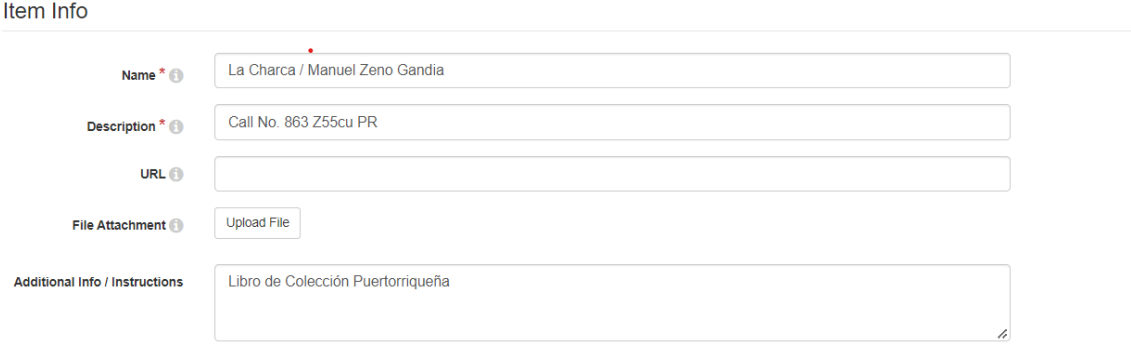

No obstante, si el libro es propiedad del profesor debe pasar por la biblioteca para dejar los ejemplares que interesa tener disponibles para los estudiantes.

# **¿Los documentos disponibles en la Reserva Electrónica están protegidos?**

Sí, los documentos están protegidos y alojados en un repositorio institucional. Para acceder a los mismos se requiere contraseñas.

# **¿Cuáles son las contraseñas para acceder a los documentos alojados en la Reserva Electrónica?**

Las contraseñas para acceder a los documentos de la Reserva Electrónica consisten de las credenciales de correo electrónico institucional.

# **¿Qué debo hacer si tengo enlaces a la reserva electrónica en un curso en la plataforma Moodle?**

Si usted tiene enlaces directos a la reserva electrónica en un curso en Moodle debe comunicarse a la biblioteca para migrar y activar los documentos a la nueva plataforma de reserva electrónica. Luego debe cambiar el enlace en el curso.

**¿A qué dirección puedo escribir para más información o asistencia con el servicio de Reserva Electrónica?**

Para más información o asistencia sobre el servicio puede comunicarse con la Sra. Wanda I. Sanchez Guzmán, Encargada de la reserva electrónica al correo electrónico [wanda.sanchez1@upr.edu](mailto:wanda.sanchez1@upr.edu).